**第127回日本小児科学会学術集会 現地参加される方**

#### ●学術集会参加単位(iv-B)取得に関して

参加による専門医更新単位(新制度)の単位は、「iv)-B(学術業績・診療以外の活動実績)」1単位です。 学会会場で発行されるネームカードと一緒に発行されますので保管してください.

### ●専門医更新単位(ⅱ, ⅲ)取得に関して 従来の受付方法から変更いたします

#### Point

★入退場管理にQRコードを使用します。

★現地での受講証明書のお渡しはありません。後日「Web開催特設ページ」にてダウンロード可能となります。

・単位取得には講演(教育講演は60分、シンポジウムは120分)を受講いただく必要がございます(どちらも1単位)。 ・単位の受付には、オンライン参加登録時のQRコード(ネームカード発券時に使用するものと同じ)を使用いたします。 モバイル端末画面に表示したQRコード、もしくは印刷した登録確認証に表示されているQRコードを忘れずに持参してください。 ・入場時と退出時の2回、会場に設置された端末にQRコードをかざして出席記録を残してください。 ログが記録されると、参加登録時に登録したメールアドレスへ、自動配信メールが届きます。 ・条件を満たされた方は、オンデマンド配信期間である5月7日(火)正午~31日(金)に、「Web開催特設ページ」にて 受講証明書を発行しますので、ご自身でダウンロードしてください。単位はすぐに反映されませんので予めご了承ください。 ・途中入場・途中退出された場合、出席したとみなしません。

#### **【取得単位】**

ⅱ)専門医共通講習 必修講習・医療安全講習会:分野別シンポジウム11 必修講習・医療倫理講習会:教育講演1・8・12 必修講習・感染対策講習会:教育講演2・11、分野別シンポジウム8 必修講習・その他(地域医療)講習会:教育講演3※ ※教育講演3は、暫定制度を含むプログラム制で専門医を取得された方(2021年度以降に専門医を取得された方)は必修講習B・地域医療の 受講単位となります。それ以外の方は必修ではございません。

1

iii ) 小児科領域講習 : 教育講演4・5・6・7・9・10・13・14、総合シンポジウム8

**第127回日本小児科学会学術集会 現地参加される方**

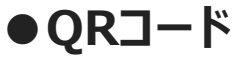

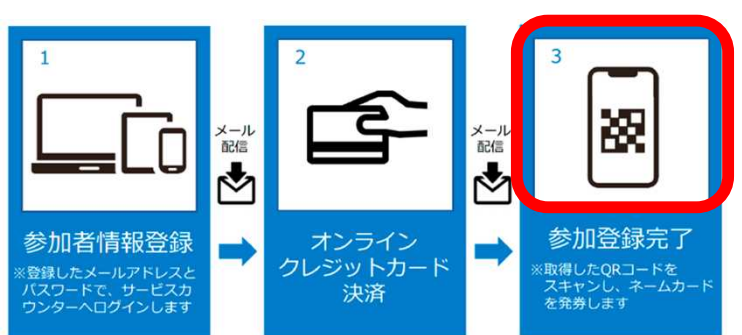

ネームカード発券と同じ、参加登録時のQRコードを使用します。 オンライン参加登録クレジットカード決済完了後、 登録されたメールアドレスへ参加登録支払完了メールとQRコードが 届きます。または、サービスカウンタ―よりQRコードが印字された 「登録確認証」をプリントアウトしてご持参ください。

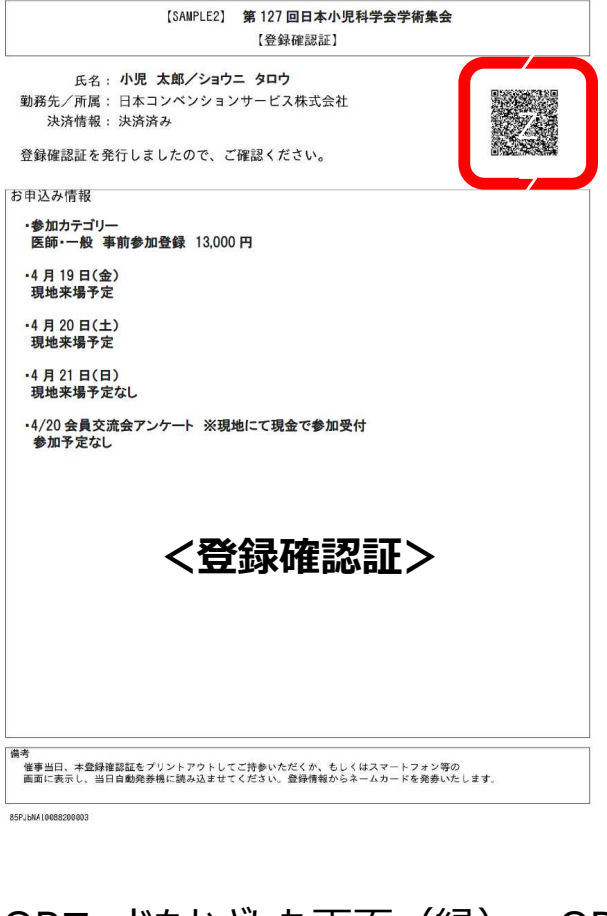

**●単位受付**

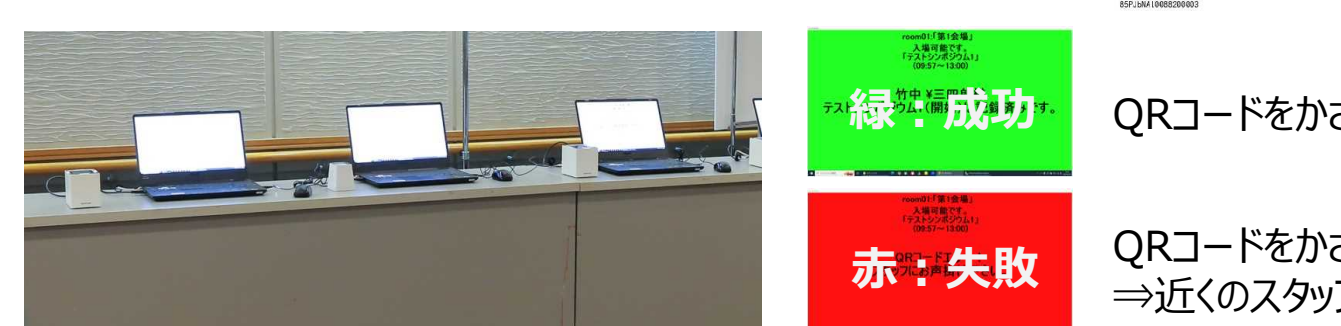

QRコードをかざした画面 (緑): ORコード受付成功

QRコードをかざした画面(赤):QRコードで受付失敗 ⇒近くのスタッフへお声がけください。

会場前に設置された端末に**入室時**と**退出時**にそれぞれQRコードをかざして出席記録を残してください。 途中入場・途中退出された場合、出席したとみなしませんのでご注意ください。

**第127回日本小児科学会学術集会 現地参加される方**

# **●自動配信メール**

入退場時、QRコードの読み込みが完了すると、参加登録時に入力されたメールアドレスに自動配信メールが送られます。 届いていない場合は、迷惑メール振り分けられていないかご確認ください。

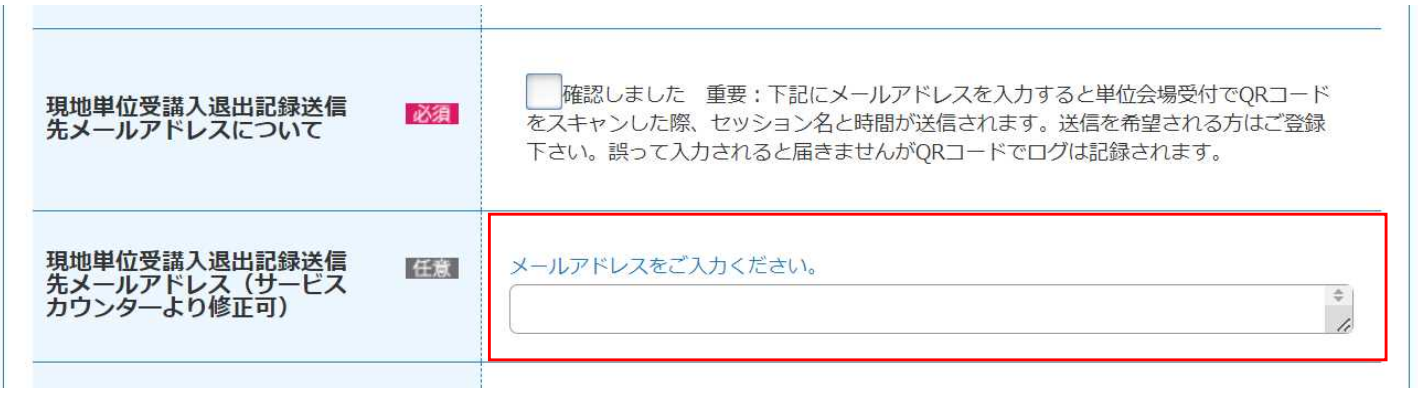

# **●注意事項・ご協力のお願い**

- ・教育講演会場(第11会場・Zepp Fukuoka)は、ヒルトン福岡シーホークと少し離れたところにあります。 (徒歩約5分) 現地での受講をご希望の場合は、時間に余裕を持ってご移動ください。
- ・Zepp Fukuoka では、QRコードの再発行、参加登録有無の確認はできません。 ネームカード発券時に使用されたQRコード(モバイル端末もしくは印刷したもの)を必ずお手元にご持参ください。
- ・事前に現地の受付(ネームカード発券)をお済ませいただき、ネームカードを首から提げた状態でお越しください。 ネームカードをされていない方にはスタッフよりお声がけさせていただく可能性がございます。
- (参加受付:ヒルトン福岡シーホーク 1F ロビー)
- ・会場の会場が満席になった場合は、ライブ配信またはオンデマンド配信での受講をお願いする可能性がございます。 ・**現地会場での受講証明書のお渡しはありません。**
- 会期終了後、入退室の記録を確認し、条件を満たしている方はオンデマンド配信期間に、Web開催特設ページにて 受講証明書のダウンロードが可能になります。(詳細は次頁)

**第127回日本小児科学会学術集会 現地参加される方**

# **●受講証明書の発行・ダウンロード**

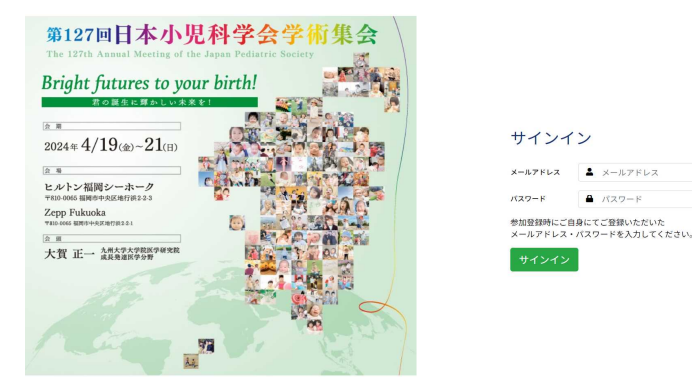

第127回学術集会トップページの「Web開催特設ページ」バナーをクリックしてログインしてください。 メールアドレス:オンライン参加登録時のメールアドレス パスワード:ご自身で設定されたパスワード

#### **<ダウンロード期間> オンデマンド配信期間:5月7日(火)正午~5月31日(金)23:59**

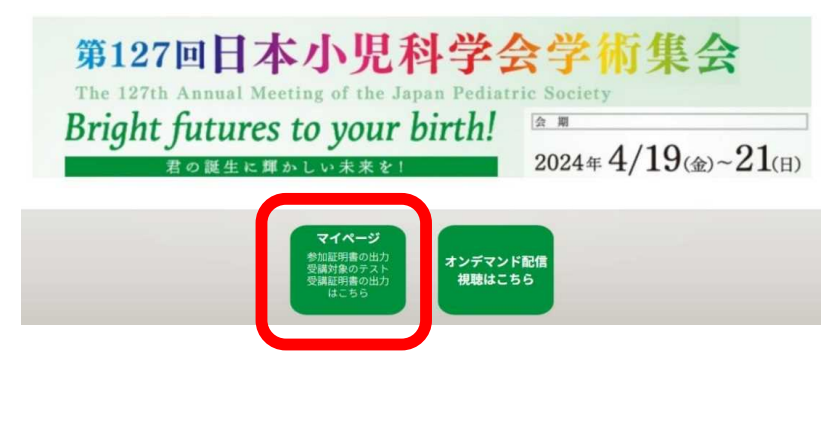

現地参加で出欠ログが確認されたセッションは、 マイページより受講履歴をご確認ください。 の受講済みと表示され、右横に受講証明書ボタンが表示されます。

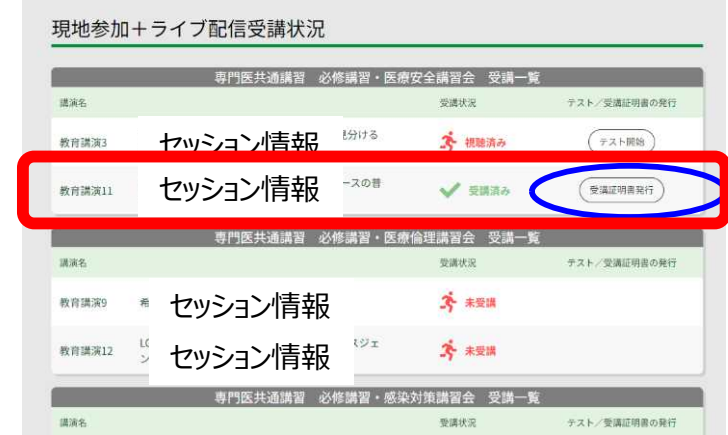

**オンデマンド配信期間を過ぎた場合の再発行は致しかねます。必ず期間内にダウンロードください。**